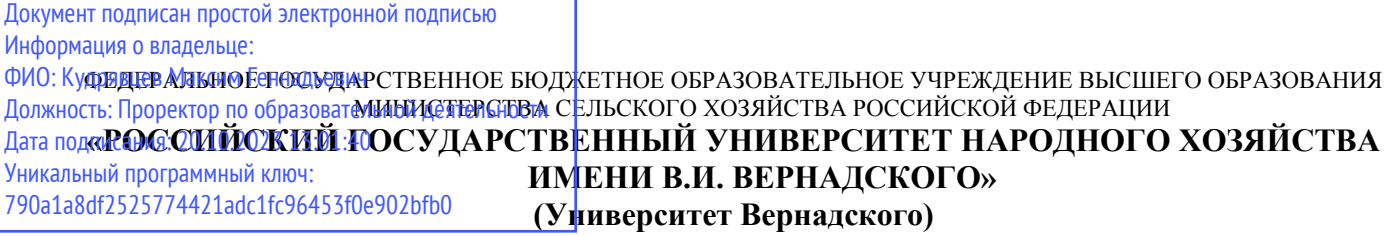

Кафедра Природообустройства и водопользования

Принято Ученым советом Университета Вернадского «30» августа 2023 г., протокол №1

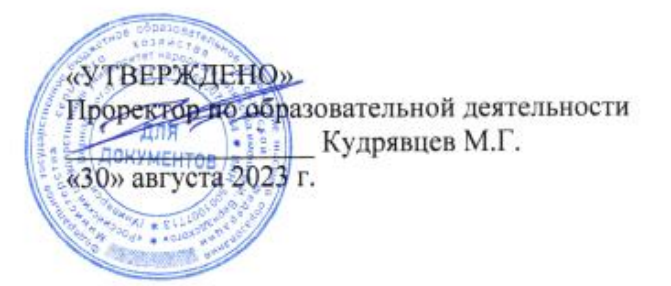

# **Рабочая программа дисциплины**

# **Цифровые трансформации, информационные технологии**

Направление подготовки 35.03.03 Агрохимия и агропочвоведение

Направленность (профиль) программы Агрохимия и агропочвоведение

Квалификация Бакалавр

Форма обучения заочная

Балашиха 2023 г.

Рабочая программа разработана в соответствии с ФГОС ВО по направлению подготовки 35.03.03 Агрохимия и агропочвоведение.

Рабочая программа дисциплины разработана доцентом кафедры «Природообустройство и водопользование», к.э.н., доцентом Сидоровым А.В.

Рецензент: д.б.н., профессор кафедры Природообустройство и водопользование» Тетдоев В.В..

# **1 Планируемые результаты обучения по дисциплине, соотнесенные с установленными в ОПОП ВО индикаторами достижения компетенций**

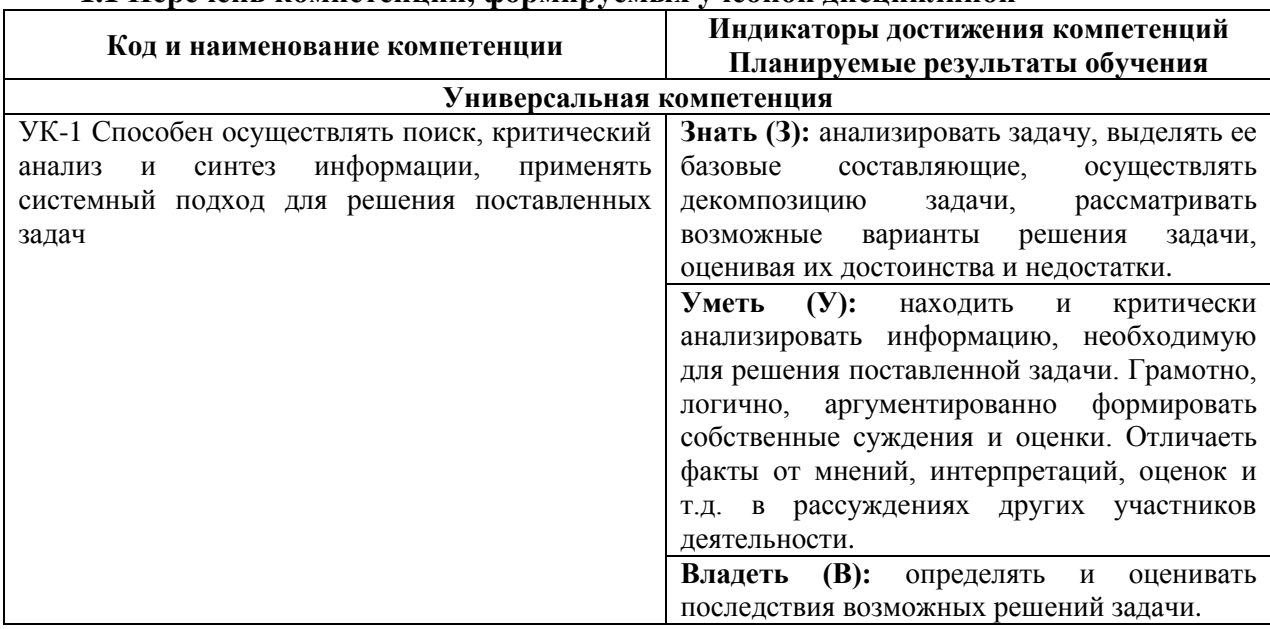

#### **1.1 Перечень компетенций, формируемых учебной дисциплиной**

# **2. Цели и задачи освоения учебной дисциплины, место дисциплины в структуре ОПОП ВО**

Дисциплина «Цифровая трансформация» относится к обязательной части ОПОП ВО.

*Целью* изучения дисциплины является формирование у обучающихся понимания особенностей процессов цифровой трансформации в производственных сферах.

*Задачами* изучения являются:

- овладение теоретическими, практическими и методическими вопросами цифровой трансформации;

- ознакомление с программными и техническими средствами информационных технологий задействующихся в процессах цифровой трансформации;

- знакомство с современной цифровизацией отраслей;

- расширение мировоззренческого кругозора.

## **3. Объем учебной дисциплины в зачетных единицах с указанием количества академических часов, выделенных на контактную работу обучающихся с преподавателем (по видам учебных занятий, текущий и промежуточный контроль по дисциплине) и на самостоятельную работу обучающихся**

3.1 Заочная форма обучения

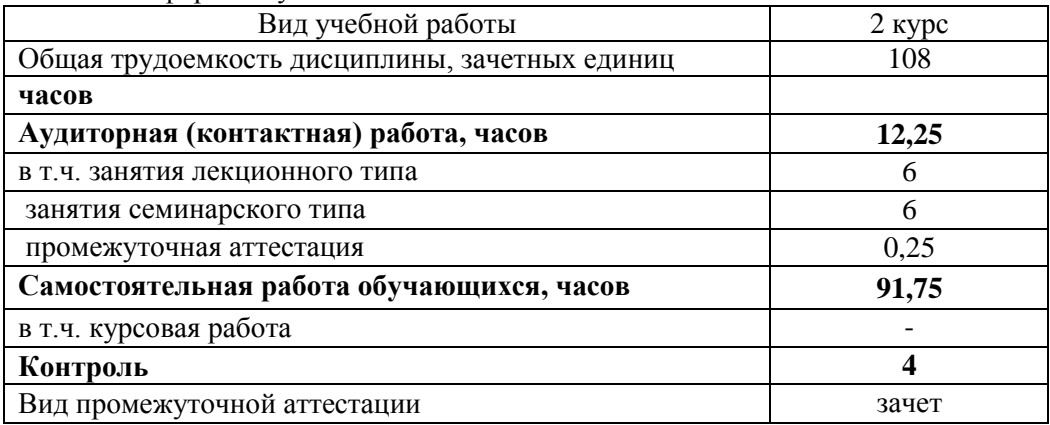

#### **4. Содержание дисциплины, структурированное по темам (разделам) с указанием отведенного на них количества академических часов и видов учебных занятий** *4.1 Перечень разделов дисциплины с указанием трудоемкости аудиторной (контактной) и самостоятельной работы, видов контролей и перечня компетенций*

Заочная форма обучения

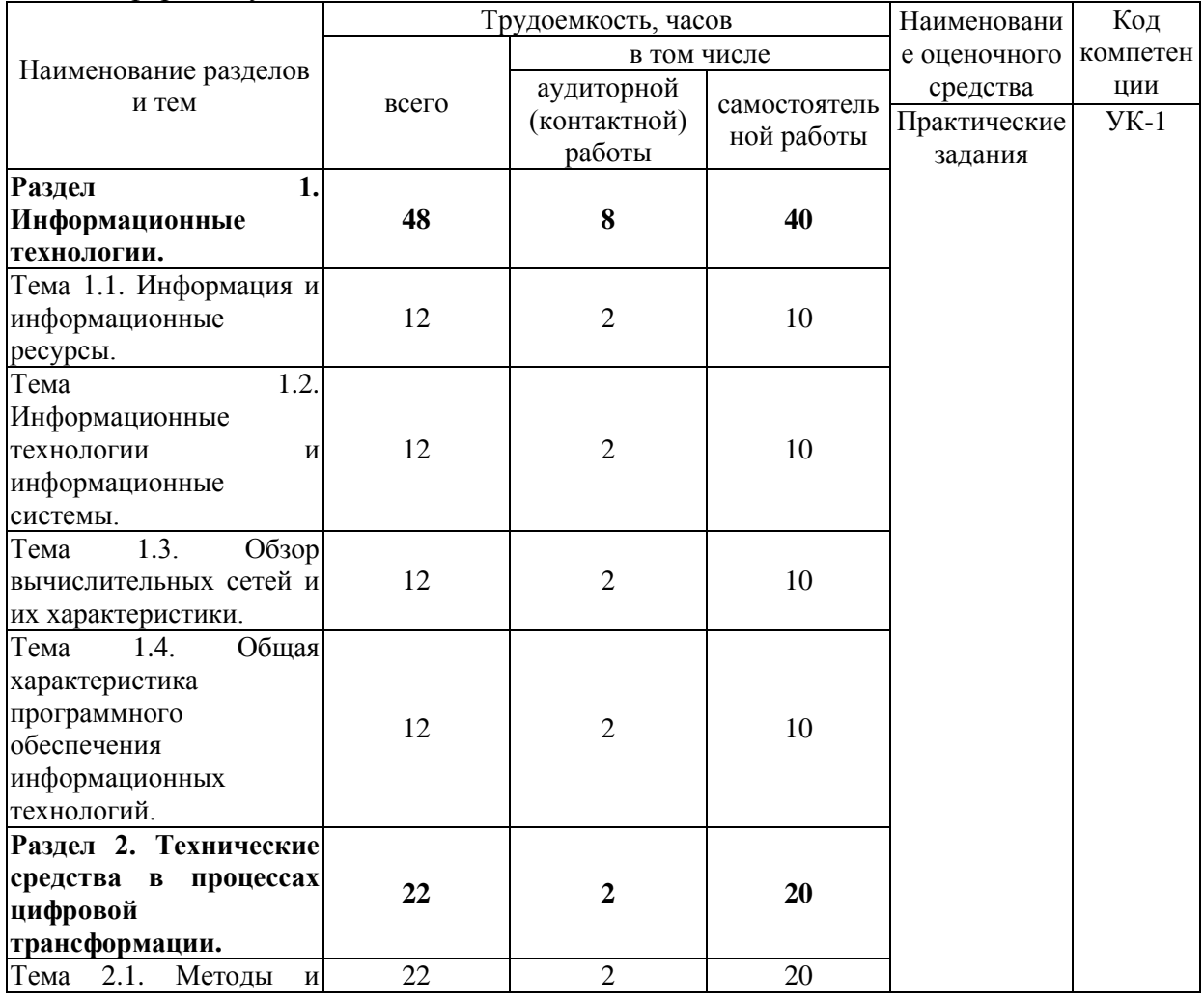

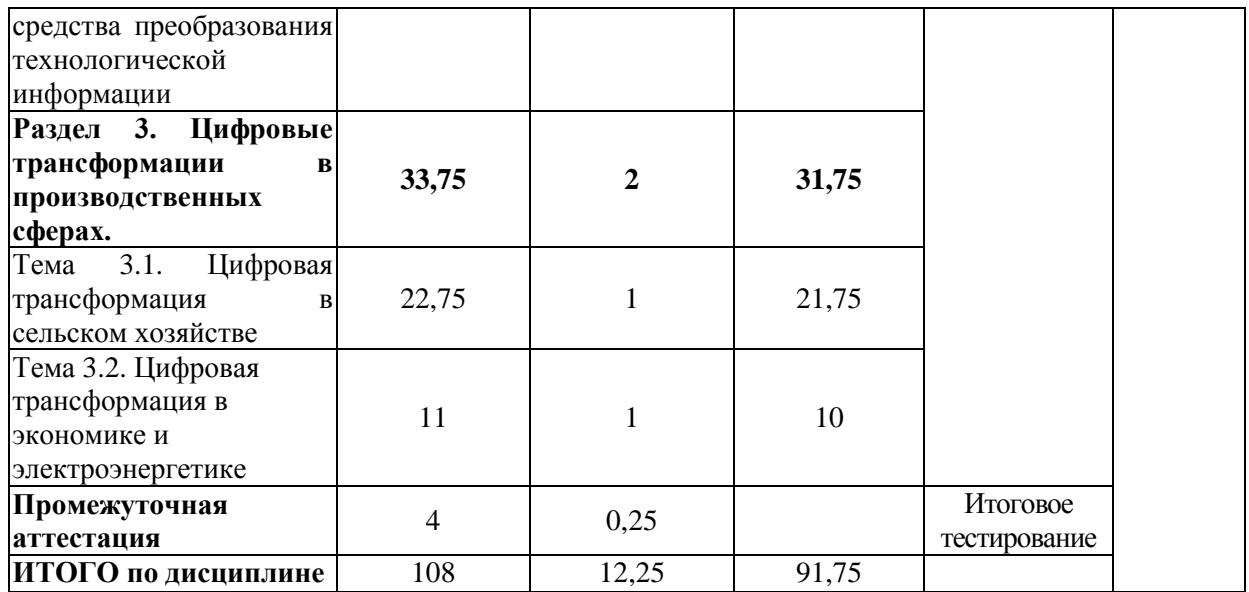

#### *Примерный перечень оценочных средств для текущего контроля успеваемости*

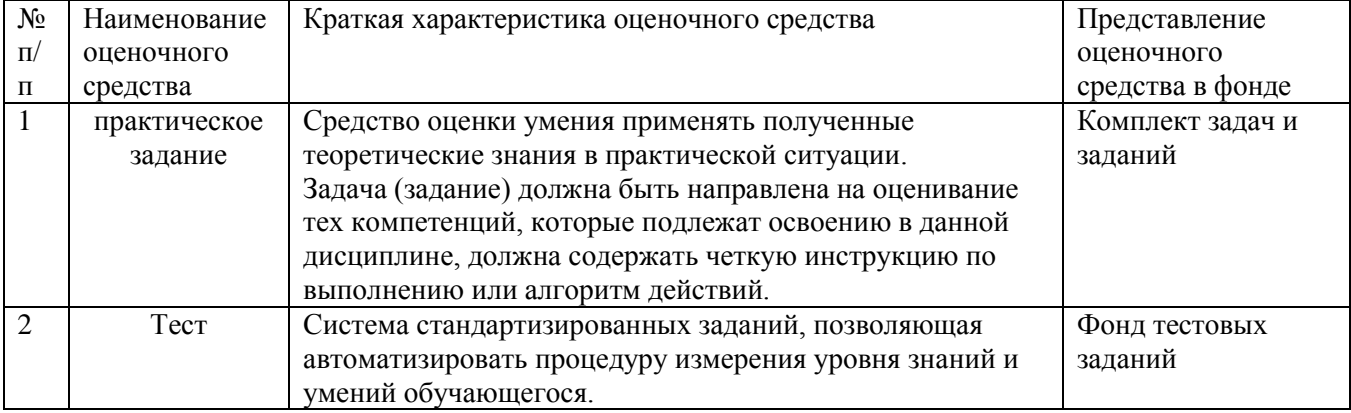

#### *4.2 Содержание дисциплины по темам*

#### **Раздел 1. Информационные технологии.**

**Цели:** дать понятие о том, что такое информация и цифровых технологиях ее обработки.

#### **Задачи:**

- изучение теоретического материала;

- анализ результатов по исследуемой тематике.

**Перечень учебных элементов раздела:**

#### **Тема 1.1. Информация и информационные ресурсы.**

Понятие «информация». Информационные ресурсы: определение, классификация, развитие. Виды информационных ресурсов.

#### **Тема 1.2. Информационные технологии и информационные системы.**

Общие сведения о информационных технологиях. Классификация информационных технологий. Области использования информационных технологий. Основные принципы реализации и функционирования информационных технологий.

#### **Тема 1.3. Обзор вычислительных сетей и их характеристики.**

Основные определения и термины. Преимущества использования сетей. Архитектура сетей. Семиуровневая модель OSI. Стек протоколов современной сети. Топология вычислительной сети и методы доступа.

#### **Тема 1.4. Общая характеристика программного обеспечения информационных технологий.**

Классификация программного обеспечения. Базовое программное обеспечение. Прикладное программное обеспечение. Основное ядро пакета прикладных программ Microsoft Office: Microsoft Word и Microsoft Excel.

#### **Раздел 2. Технические средства в процессах цифровой трансформации.**

**Цели:** рассмотрение технических средств принимающих участие в процессах цифровой трансформации.

#### **Задачи:**

- изучение теоретического материала;

- анализ результатов по исследуемой тематике.

**Перечень учебных элементов раздела:**

#### **Тема 2.1. «Методы и средства преобразования технологической информации»**

Основные положения. Технологическая информация. Датчик. Сигнал. два основных вида представления информации (сигналов) – непрерывная и дискретная. Методы преобразования информации. Информационный канал. Классификация методов и средств преобразования информации, используемых в электроэнергетике.

Первичные измерительные преобразователи информации (ПИП). Классификация ПИП. Структурная схема ПИП. Параметры и характеристики ПИП. Стандартизация и сертификация ПИП.

Основные виды преобразования информации в датчиках. Емкостные преобразователи. Пьезоэлектрические преобразователи. Электромагнитные преобразователи. Электромеханические преобразователи. Ионизационные преобразователи. Резистивные преобразователи. Термоэлектрические преобразователи. Электрические преобразователи. Примеры использования датчиков.

Аналого-цифровое преобразования сигналов. Оцифровка информации. Выбор параметров аналогово-цифрового преобразования.

#### **Раздел 3. Цифровые трансформации в производственных сферах.**

**Цели:** приобретение знаний об особенностях применения цифровизации в агропромышленном комплексе, а также в экономической и энергетических сферах.

## **Задачи:**

- изучение теоретического материала;

- анализ результатов по исследуемой тематике.

**Перечень учебных элементов раздела:**

#### **Тема 3.1. «Цифровая трансформация в сельском хозяйстве»**

Цели и задачи цифровизации сельского хозяйства. Инструменты цифровой трансформации сельского хозяйства. Цифровые технологии в управлении агропромышленным комплексом. Цифровое землепользование. Умное поле. Умный сад. Умная теплица. Умная ферма.

#### **Тема 3.2. «Цифровая трансформация в экономике и электроэнергетике»**

Индустрия 4.0. Технологические тренды в сфере цифровой трансформации промышленности. Технология Big Data. Интернет вещей. Smart Grid, аспекты функционирования. Умное предприятие.

## **5. Оценочные материалы по дисциплине**

Оценочные материалы по дисциплине представлены в виде фонда оценочных средств.

# **6. Материально-техническое и учебно-методическое обеспечение дисциплины**

# *6.1 Перечень учебно-методического обеспечения по дисциплине*

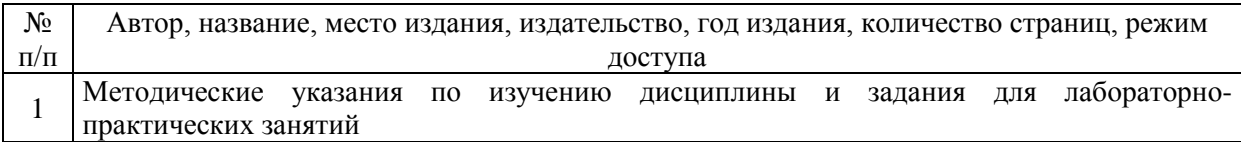

# *6.2 Перечень учебных изданий, необходимых для освоения дисциплины \**

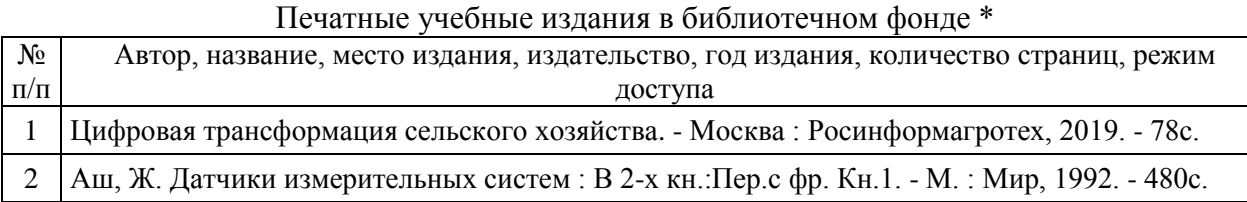

# *6.2 Перечень учебных изданий, необходимых для освоения дисциплины*

Электронные учебные издания в электронно-библиотечных системах (ЭБС):

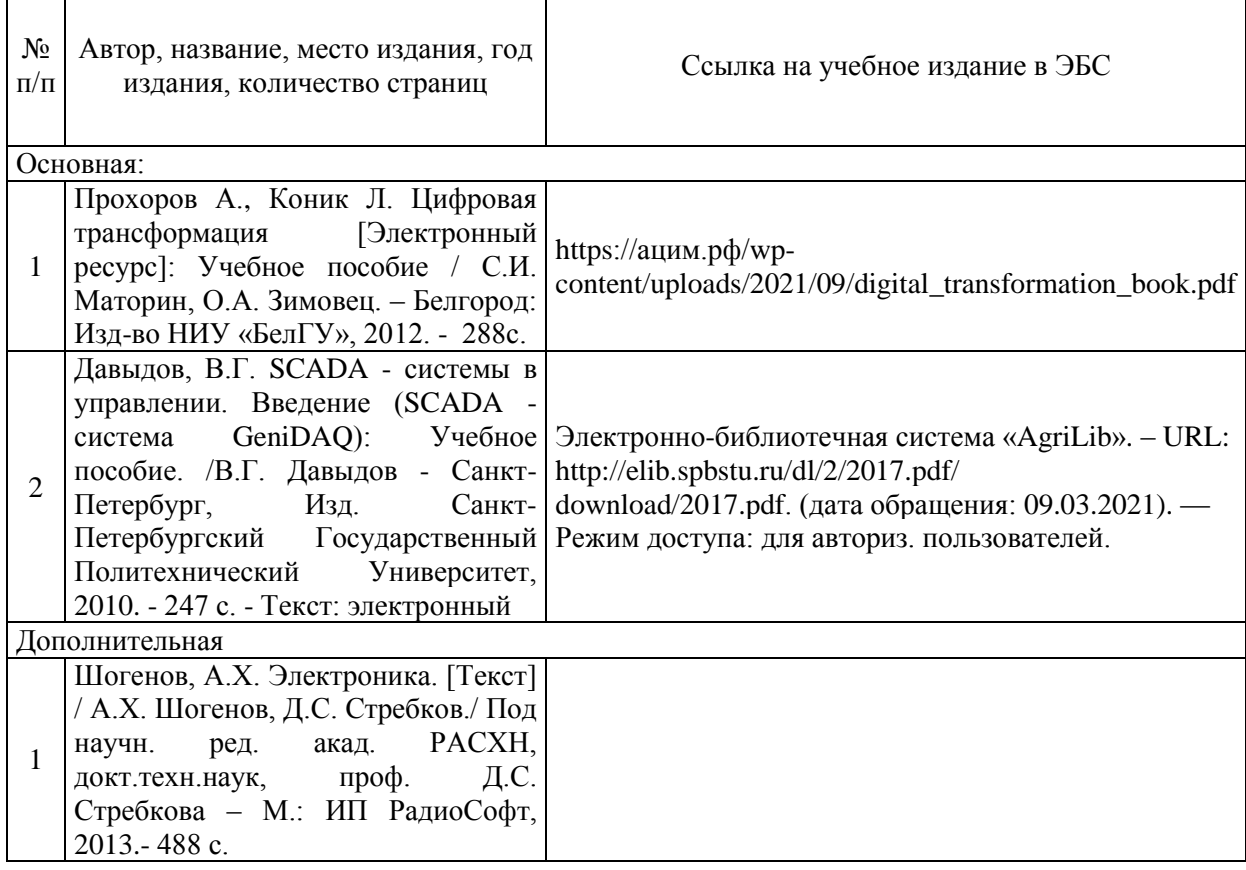

# *6.3 Перечень электронных образовательных ресурсов \**

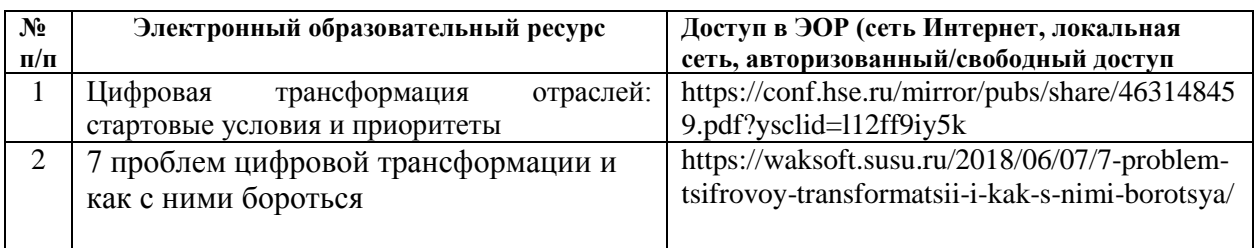

### **6.4 Современные профессиональные базы данных, информационные справочные системы и лицензионное программное обеспечение**

#### **Современные профессиональные базы данных, информационные справочные системы, цифровые электронные библиотеки и другие электронные образовательные ресурсы**

1. Договор о подключении к Национальной электронной библиотеке и предоставлении доступа к объектам Национальной электронной библиотеки №101/НЭБ/0502-п от 26.02.2020 5 лет с пролонгацией

2. Соглашение о бесплатном тестовом доступе к Polpred.com. Обзор СМИ 27.04.2016 бессрочно

3. Соглашение о бесплатном тестовом доступе к Polpred.com. Обзор СМИ 02.03.2020 бессрочно

4. Информационно-справочная система «Гарант» - URL: <https://www.garant.ru/> Информационно-справочная система Лицензионный договор № 261709/ОП-2 от 25.06.2021

5. «Консультант Плюс». – URL:<http://www.consultant.ru/> свободный доступ

6. Электронно-библиотечная система AgriLib <http://ebs.rgazu.ru/> (свидетельство о государственной регистрации базы данных №2014620472 от 21.03.2014).

### **Доступ к электронной информационно-образовательной среде, информационно-телекоммуникационной сети «Интернет»**

1. Система дистанционного обучения Moodle [www.portfolio.rgazu.ru](http://www.portfolio.rgazu.ru/) (свободно распространяемое)

2. Право использования программ для ЭВМ Mirapolis HCM в составе функциональных блоков и модулей: Виртуальная комната. Стандартная лицензия до 1000 пользователей на 1 месяц (Лицензионный договор № 77/03/22 – К от 25 апреля 2022)

3. Инновационная система тестирования – программное обеспечение на платформе 1С (Договор № К/06/03 от 13.06.2017)

4. Образовательный интернет – портал Российского государственного аграрного заочного университета (свидетельство о регистрации средства массовых информации Эл № ФС77-51402 от 19.10.2012).

## **Лицензионное и свободно распространяемое программное обеспечение**

1. OpenOffice – свободный пакет офисных приложений (свободно распространяемое)

2. linuxmint.com<https://linuxmint.com/> (свободно распространяемое)

3. Электронно-библиотечная система AgriLib <http://ebs.rgazu.ru/> (свидетельство о государственной регистрации базы данных №2014620472 от 21.03.2014)

4. Официальная страница ФГБОУ ВО «Российский государственный аграрный заочный университет»<https://vk.com/rgazuru> (свободно распространяемое)

5. Портал Федерального государственного бюджетного образовательного учреждения высшего образования «Российский государственный аграрный заочный

университет» (свободно распространяемое) <https://zen.yandex.ru/id/5fd0b44cc8ed19418871dc31>

6. Антивирусное программное обеспечение Dr. WEB Desktop Security Suite (Сублицензионный договор №13740 на передачу неисключительных прав на программы для ЭВМ от 01.07.2021).

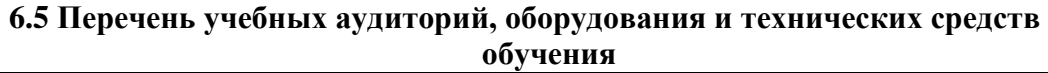

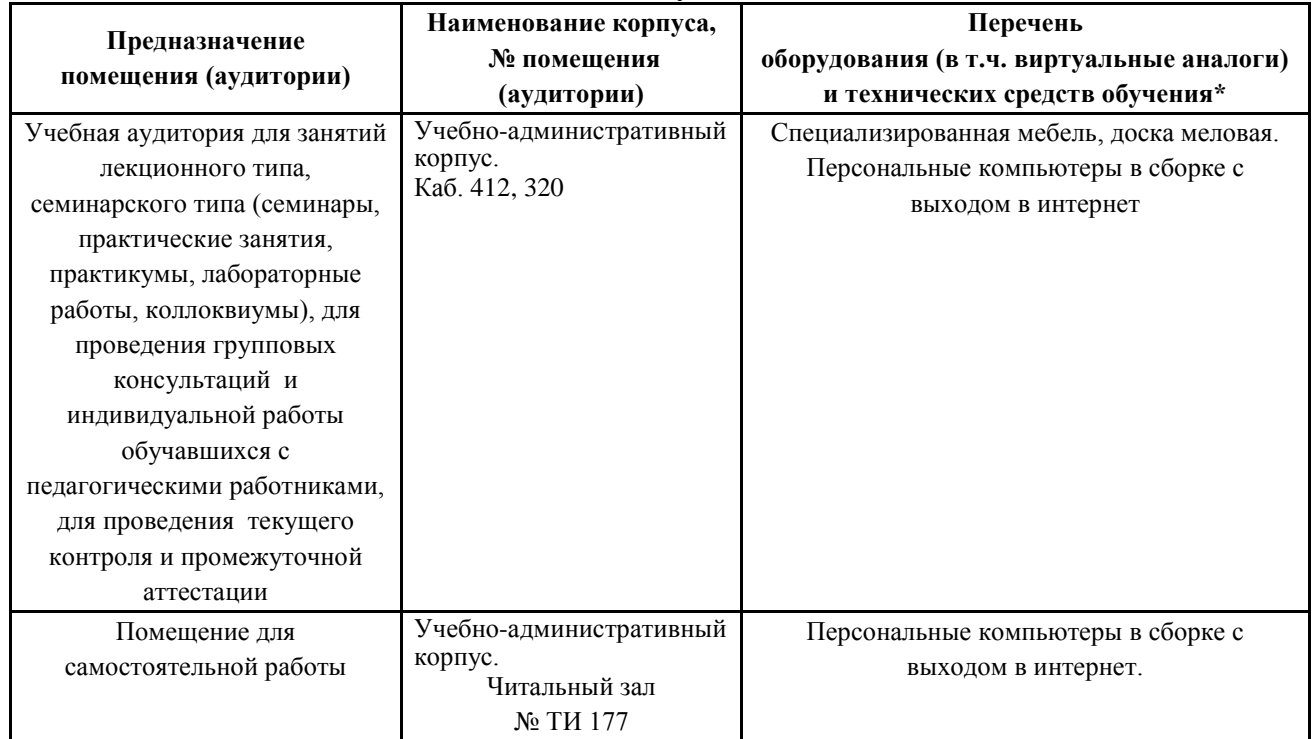

### ФЕДЕРАЛЬНОЕ ГОСУДАРСТВЕННОЕ БЮДЖЕТНОЕ ОБРАЗОВАТЕЛЬНОЕ УЧРЕЖДЕНИЕ ВЫСШЕГО ОБРАЗОВАНИЯ МИНИСТЕРСТВА СЕЛЬСКОГО ХОЗЯЙСТВА РОССИЙСКОЙ ФЕДЕРАЦИИ **«РОССИЙСКИЙ ГОСУДАРСТВЕННЫЙ УНИВЕРСИТЕТ НАРОДНОГО ХОЗЯЙСТВА ИМЕНИ В.И. ВЕРНАДСКОГО» (Университет Вернадского)**

**Фонд оценочных средств для проведения текущего контроля и промежуточной аттестации обучающихся по дисциплине**

# **Цифровые трансформации, информационные технологии**

Направление подготовки 35.03.03 Агрохимия и агропочвоведение

Направленность (профиль) программы Агрохимия и агропочвоведение

Квалификация Бакалавр

Форма обучения заочная

Балашиха 2023 г.

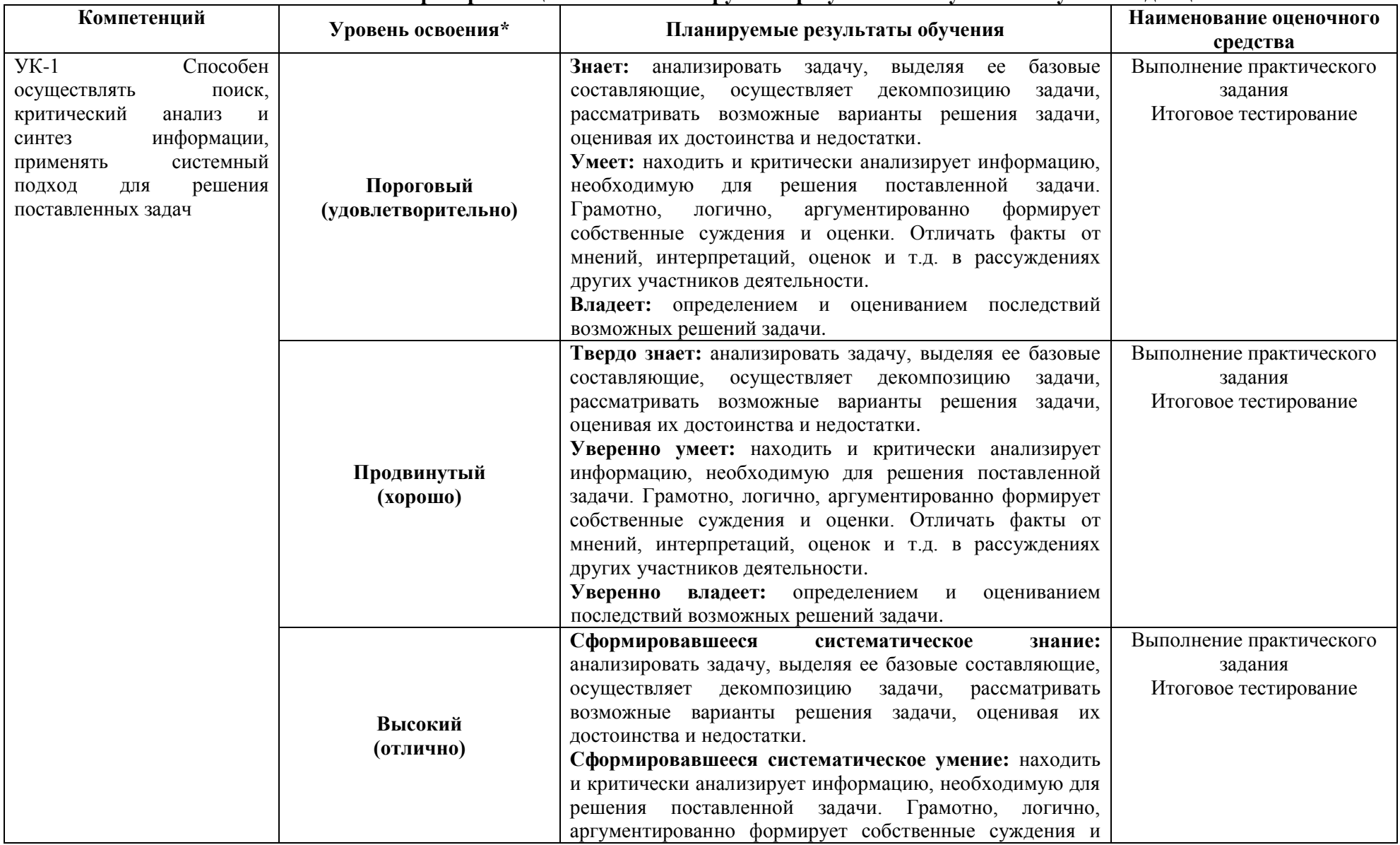

# **1.Описание показателей и критериев оценивания планируемых результатов обучения по учебной дисциплине**

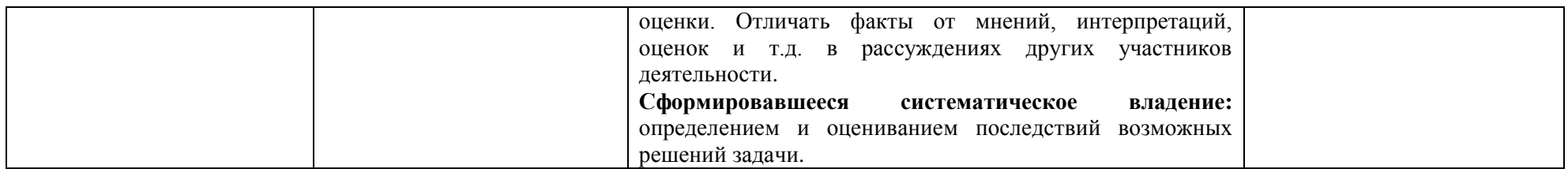

# **2. Описание шкал оценивания**

## *2.1 Шкала оценивания на этапе текущего контроля*

\* Студенты, показавшие уровень усвоения ниже порогового, не допускаются к промежуточной аттестации по дисциплине.

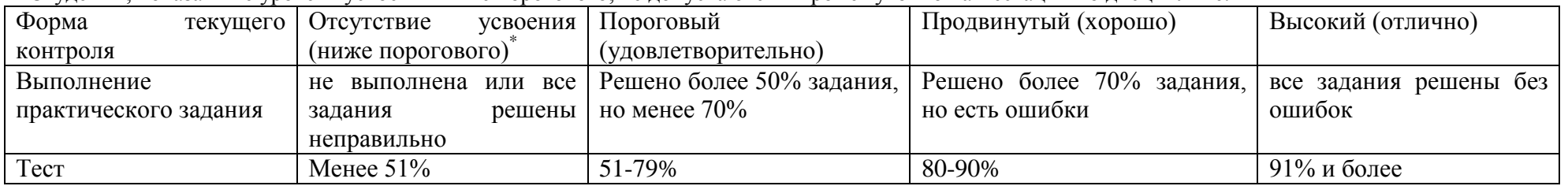

# *2.2 Шкала оценивания на этапе промежуточной аттестации (зачет и экзамен в виде итогового теста,*

# *курсовая работа)*

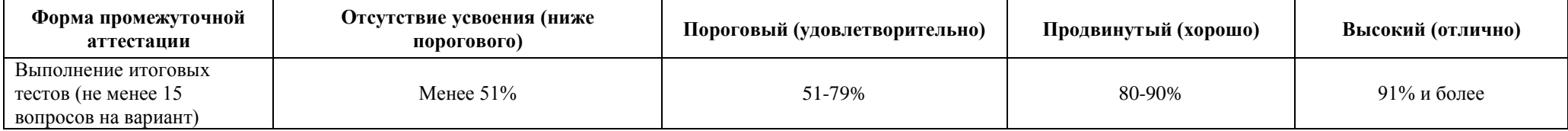

**3. Типовые контрольные задания или иные материалы, необходимые для оценки знаний, умений, навыков и (или) опыта деятельности, характеризующих этапы формирования компетенций в процессе освоения образовательной программы**

#### **ФОНД ОЦЕНОЧНЫХ СРЕДСТВ ДЛЯ ТЕКУЩЕГО КОНТРОЛЯ**

#### **Заочная форма обучения**

**Практические задания для лабораторно-практических занятий** *По сумме трех последних цифр Вашего шифра определите исходные данные для выполнения задания 1. Если результат суммы указанных цифр шифра больше чем 25, то исходные данные для выполнения контрольного задания определите по сумме двух последних цифр.*

*Задание 2 выполняется на основе первого задания. По результатам задания 1 необходимо сгенерировать qr-код для быстрого доступа к результатам расчета. Пример оформления результатов расчета для последующего кодирования представлен в примере оформления Задания 2.*

*Отчет должен быть сохранен в файле формата pdf.* 

*Пример названия файла:* **ЦТ\_Иванов\_ИИ.pdf.**

К файлу с отчетом должен прилагаться расчетный файл в формате xls или xlsx. Пример названия такого файла: **ЦТ\_Иванов\_ИИ.xls(xlsx).**

Оба файла следует разместить на платформе либо в виде двух файлов, либо в заархивированном виде. Формат архивов: **.rar или .zip.**

## **Раздел 1. Исходные данные для задания 1.**

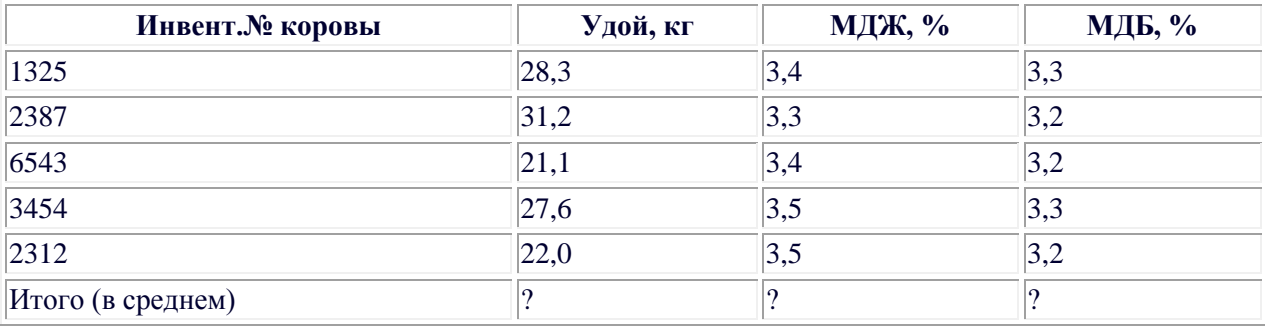

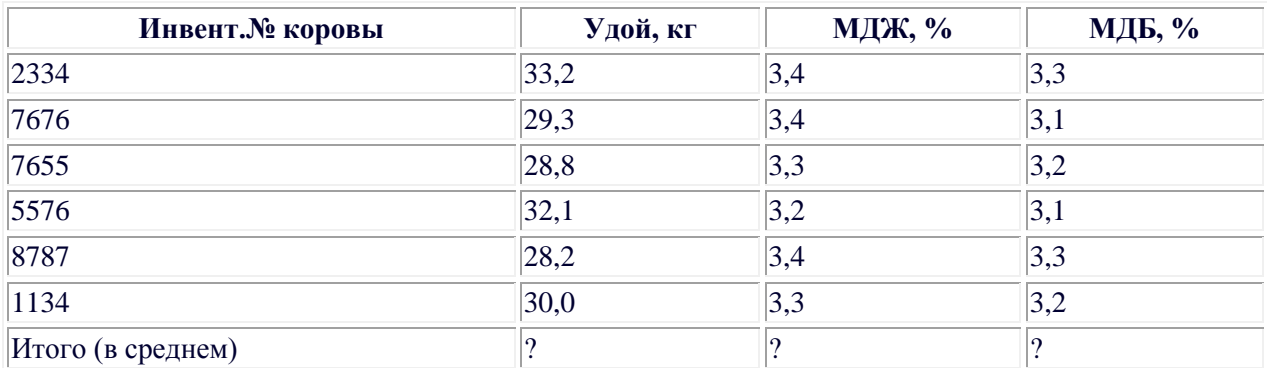

3. По результатам контрольной дойки рассчитать суммарный надой (кг), средние МДЖ и МДБ (%%). Отсортировать коров в порядке возрастания их удоя. Построить круговую диаграмму по удоям и столбиковую диаграмму (гистограмму) удоев по результатам контрольной дойки.

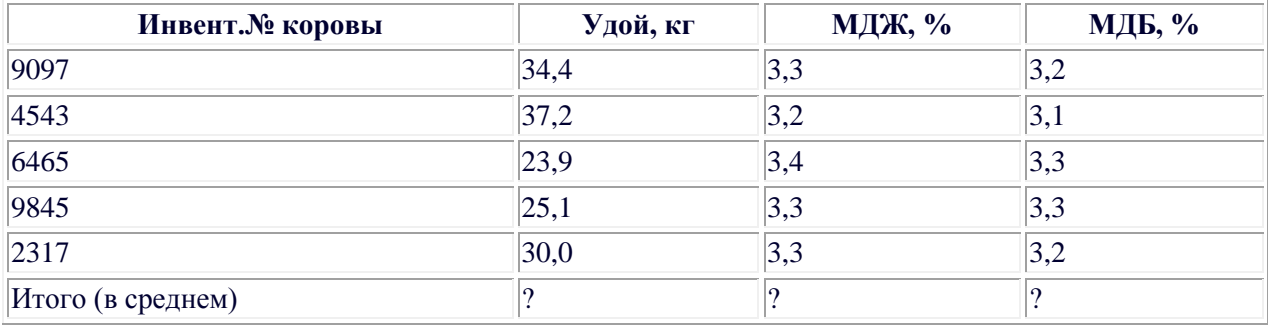

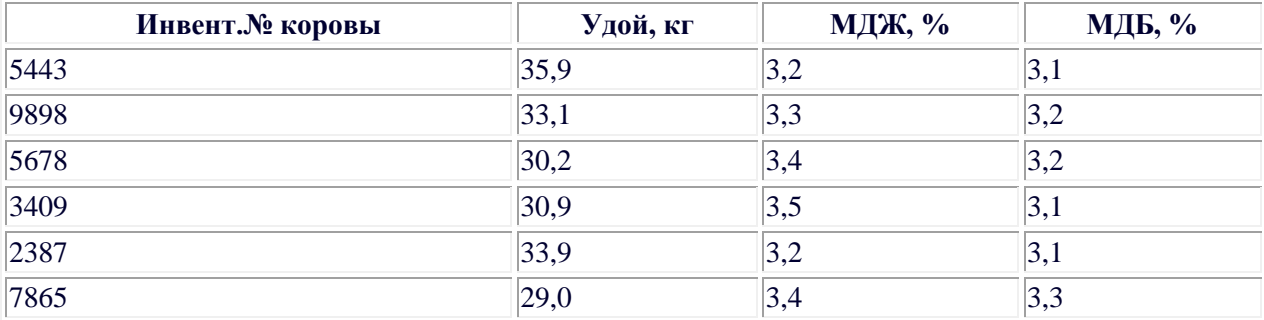

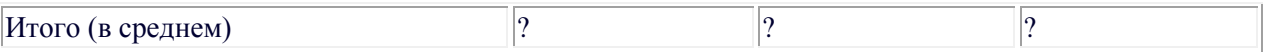

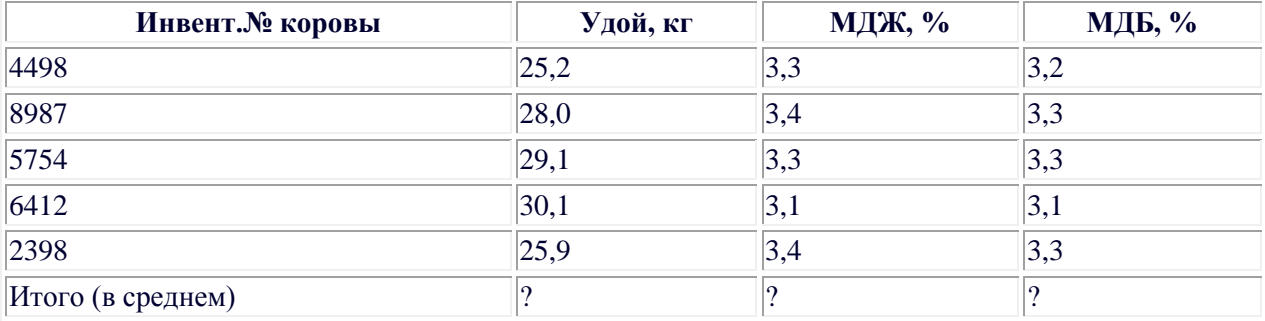

6. По результатам контрольной дойки рассчитать суммарный надой (кг), средние МДЖ и МДБ (%%). Отсортировать коров в порядке возрастания их удоя. Построить круговую диаграмму по удоям и столбиковую диаграмму (гистограмму) удоев по результатам контрольной дойки.

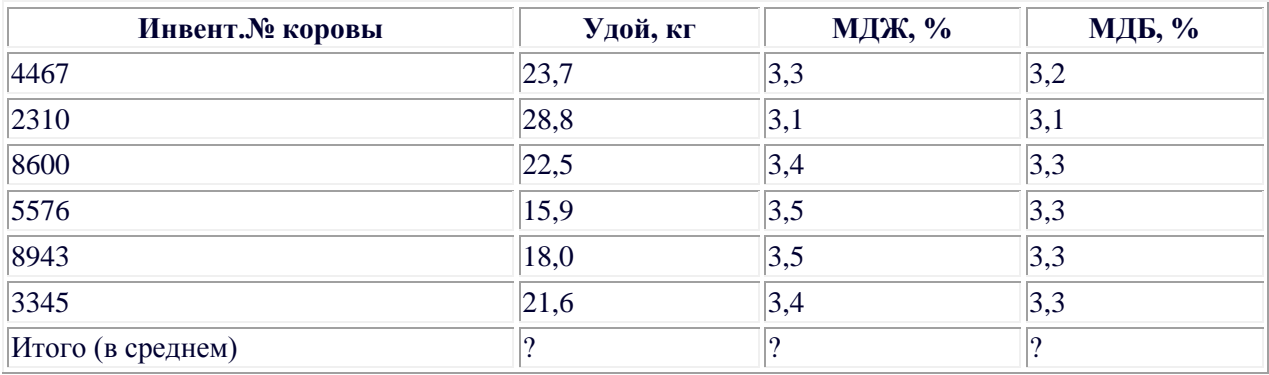

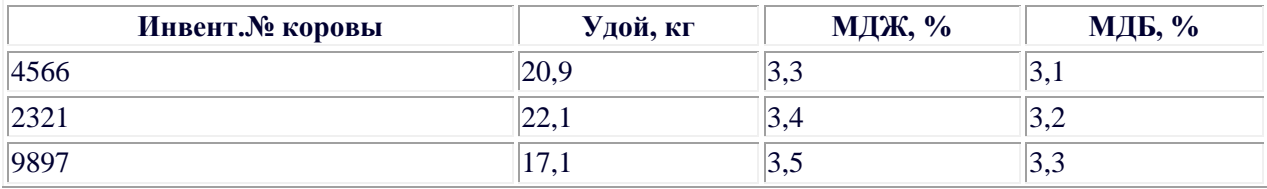

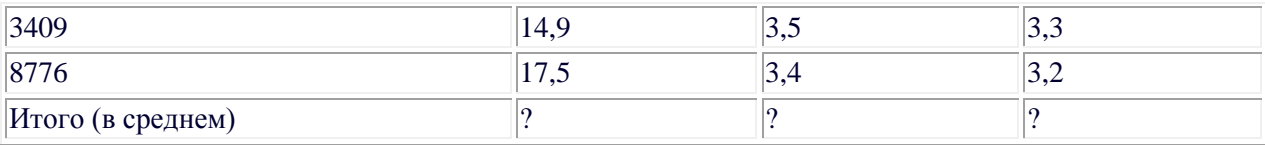

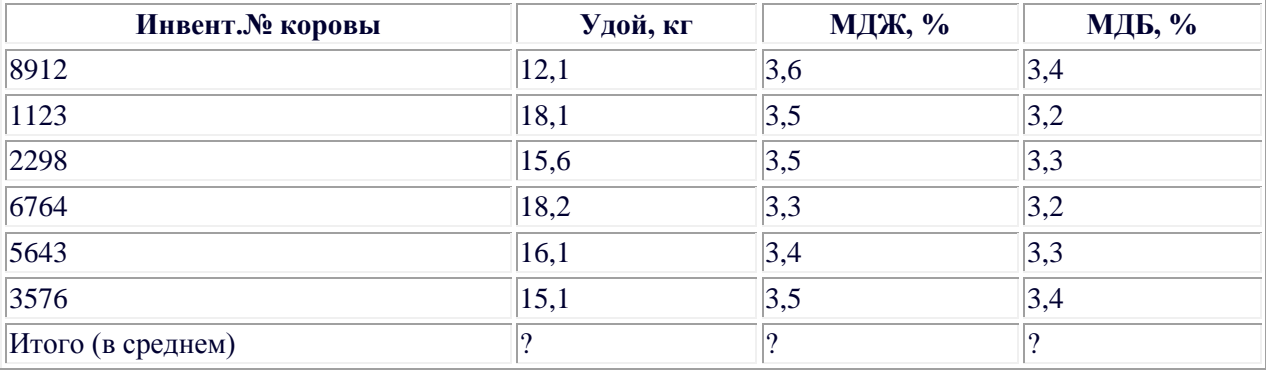

9. По результатам контрольной дойки рассчитать суммарный надой (кг), средние МДЖ и МДБ (%%). Отсортировать коров в порядке возрастания их удоя. Построить круговую диаграмму по удоям и столбиковую диаграмму (гистограмму) удоев по результатам контрольной дойки.

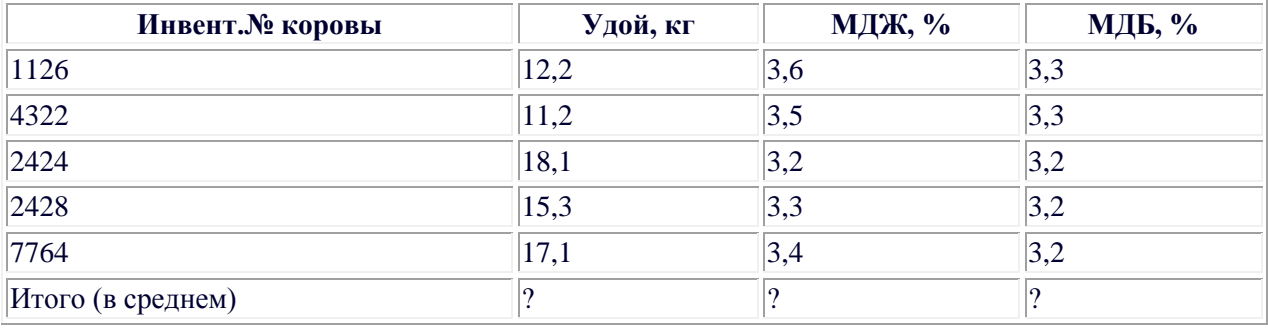

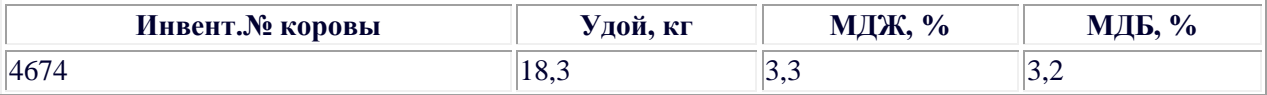

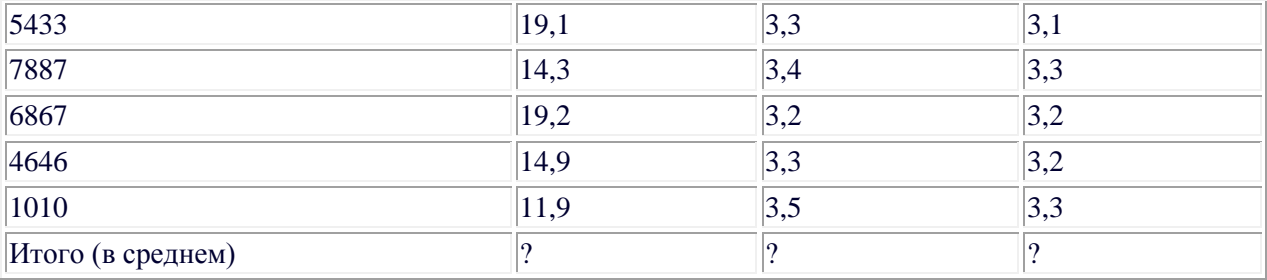

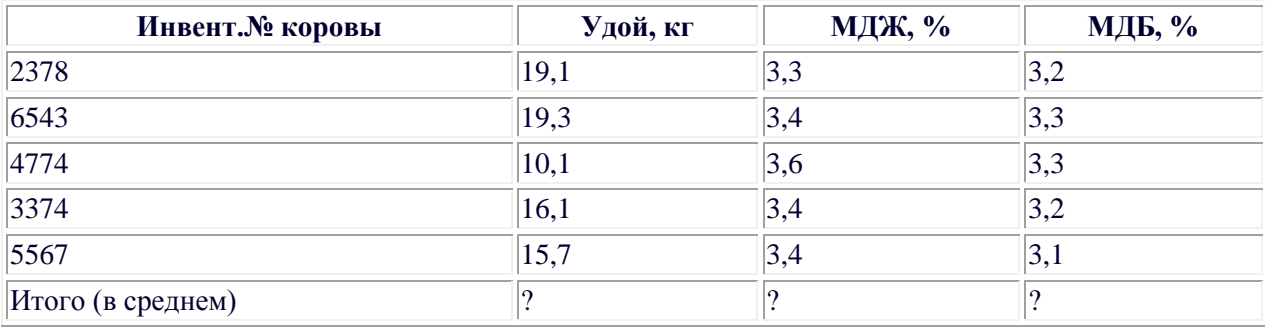

12. По результатам контрольной дойки рассчитать суммарный надой (кг), средние МДЖ и МДБ (%%). Отсортировать коров в порядке возрастания их удоя. Построить круговую диаграмму по удоям и столбиковую диаграмму (гистограмму) удоев по результатам контрольной дойки.

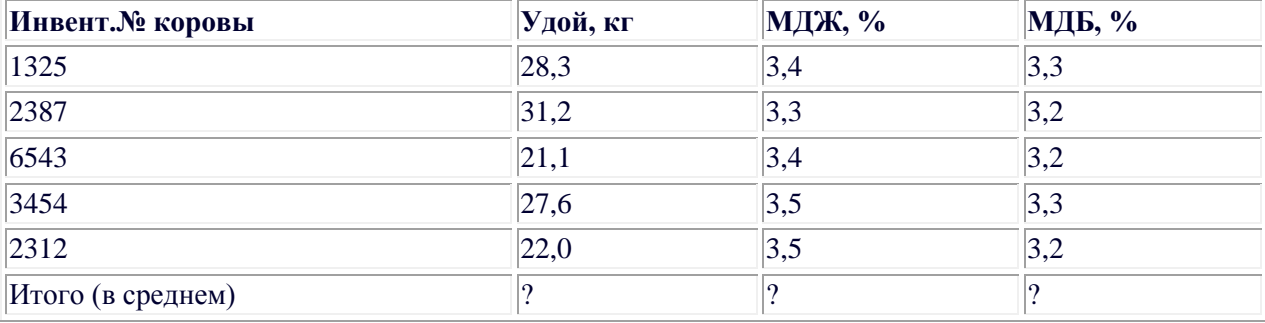

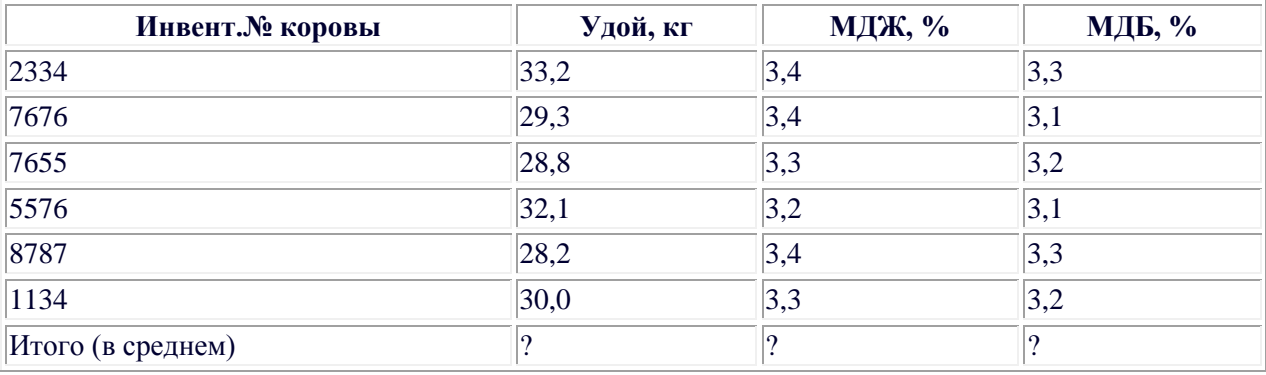

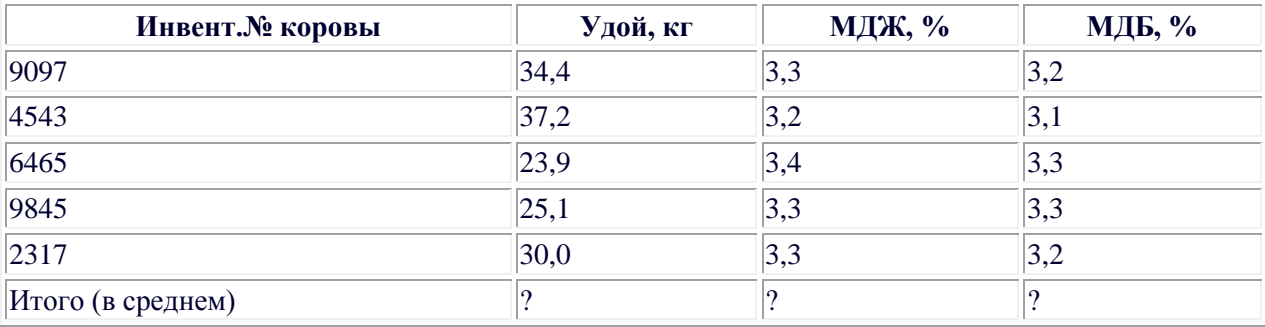

15. По результатам контрольной дойки рассчитать суммарный надой (кг), средние МДЖ и МДБ (%%). Отсортировать коров в порядке возрастания их удоя. Построить круговую диаграмму по удоям и столбиковую диаграмму (гистограмму) удоев по результатам контрольной дойки.

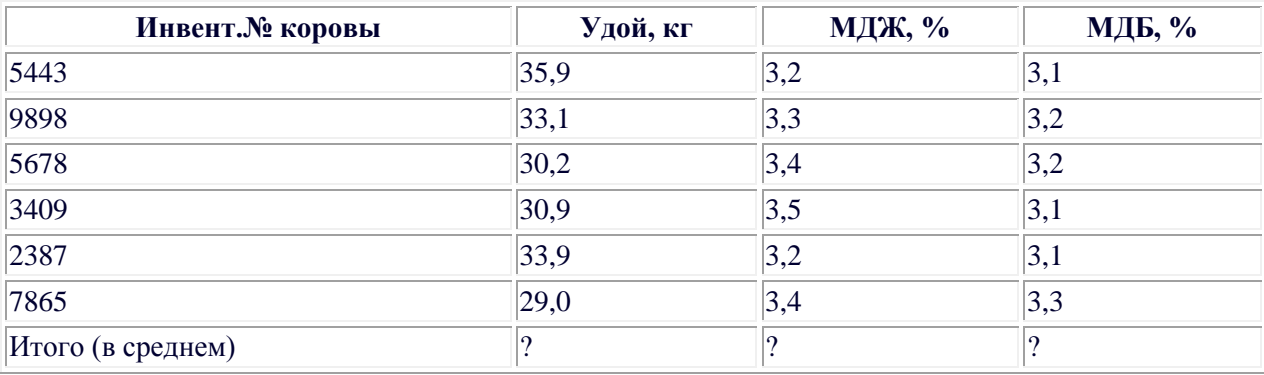

16. По результатам контрольной дойки рассчитать суммарный надой (кг), средние МДЖ и МДБ (%%). Отсортировать коров в порядке возрастания

их удоя. Построить круговую диаграмму по удоям и столбиковую диаграмму (гистограмму) удоев по результатам контрольной дойки.

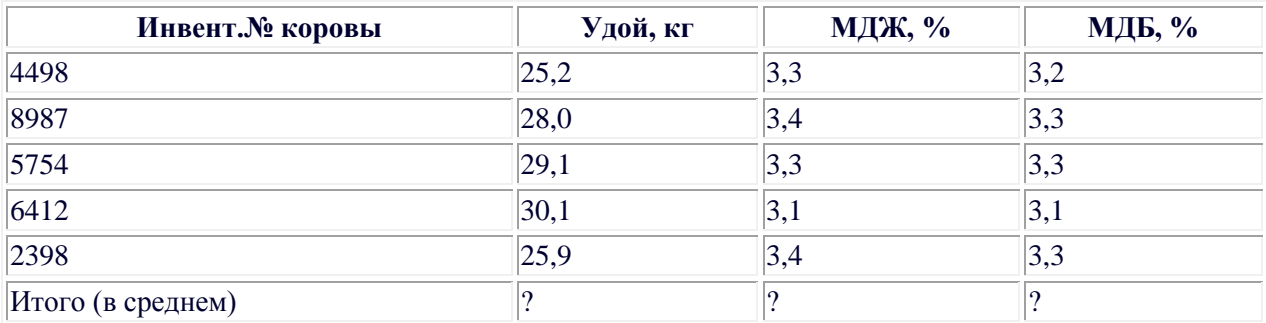

17. По результатам контрольной дойки рассчитать суммарный надой (кг), средние МДЖ и МДБ (%%). Отсортировать коров в порядке возрастания их удоя. Построить круговую диаграмму по удоям и столбиковую диаграмму (гистограмму) удоев по результатам контрольной дойки.

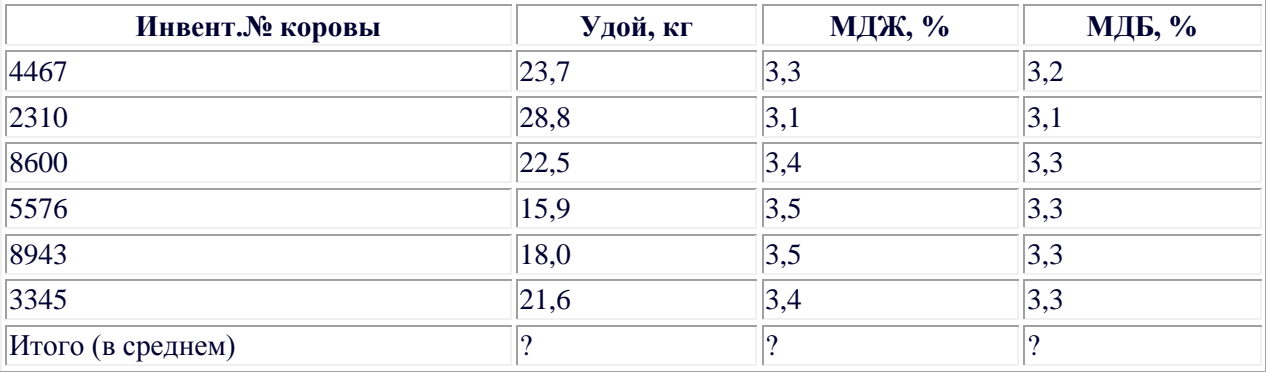

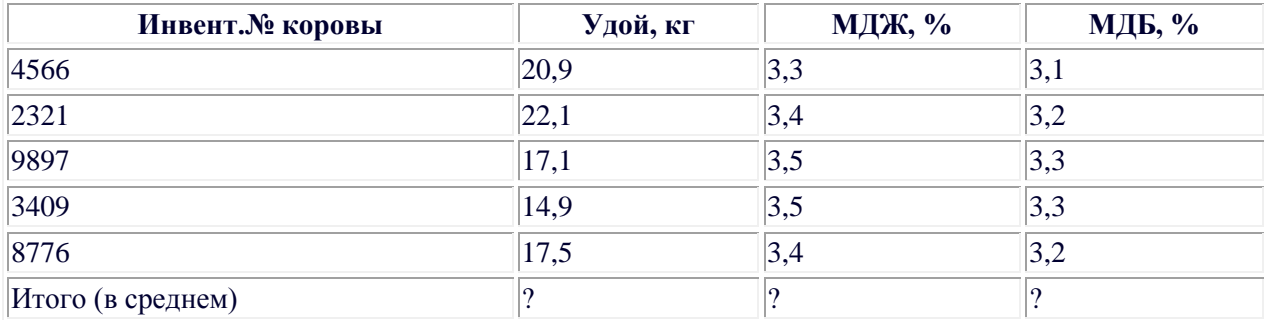

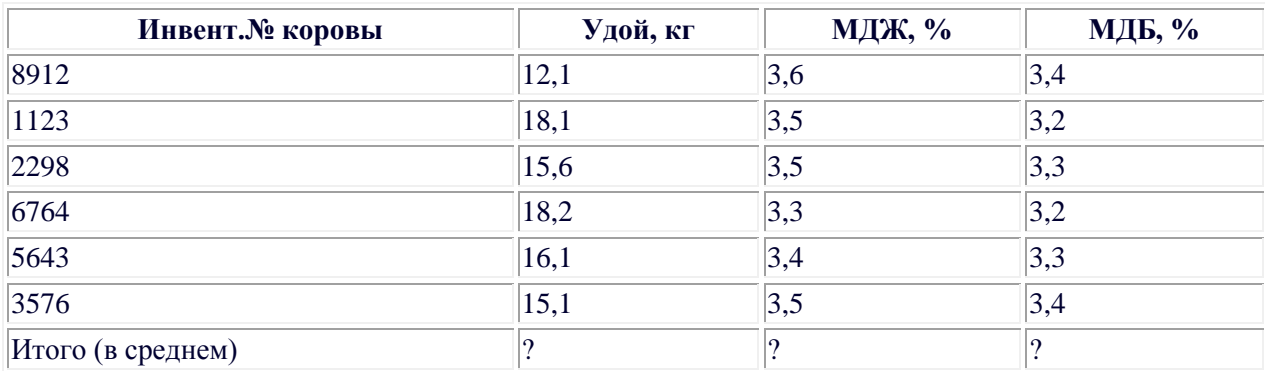

20. По результатам контрольной дойки рассчитать суммарный надой (кг), средние МДЖ и МДБ (%%). Отсортировать коров в порядке возрастания их удоя. Построить круговую диаграмму по удоям и столбиковую диаграмму (гистограмму) удоев по результатам контрольной дойки.

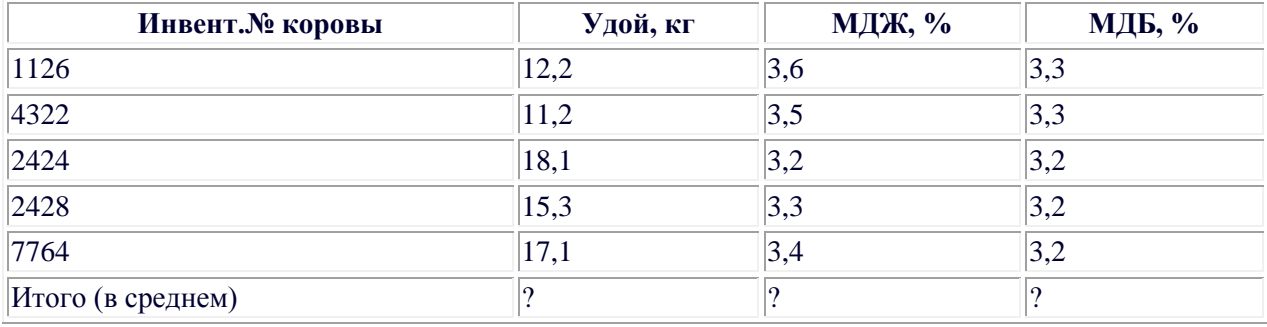

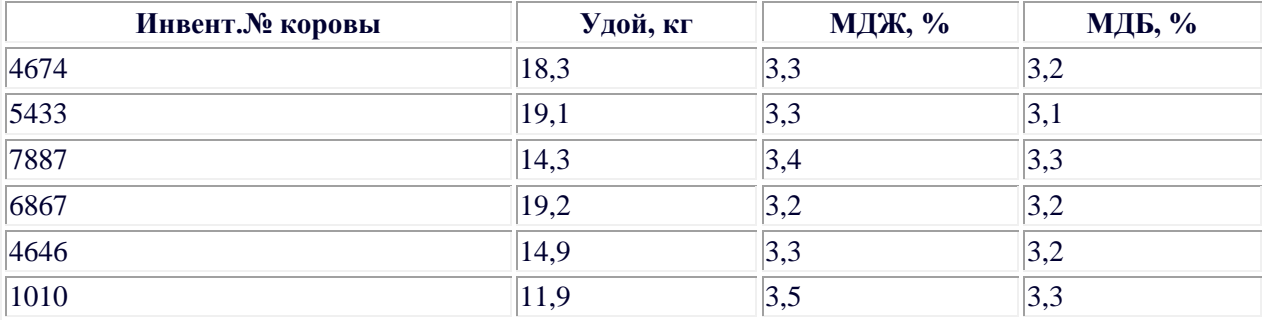

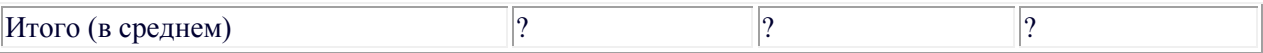

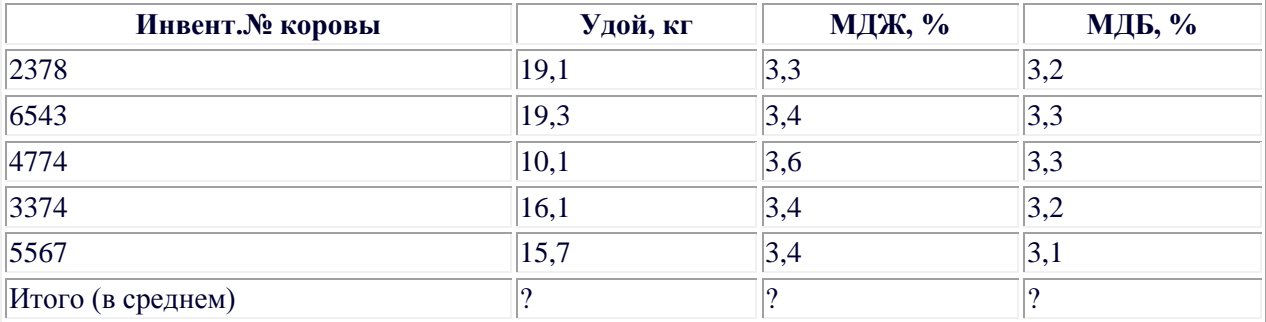

23. По результатам контрольной дойки рассчитать суммарный надой (кг), средние МДЖ и МДБ (%%). Отсортировать коров в порядке возрастания их удоя. Построить круговую диаграмму по удоям и столбиковую диаграмму (гистограмму) удоев по результатам контрольной дойки.

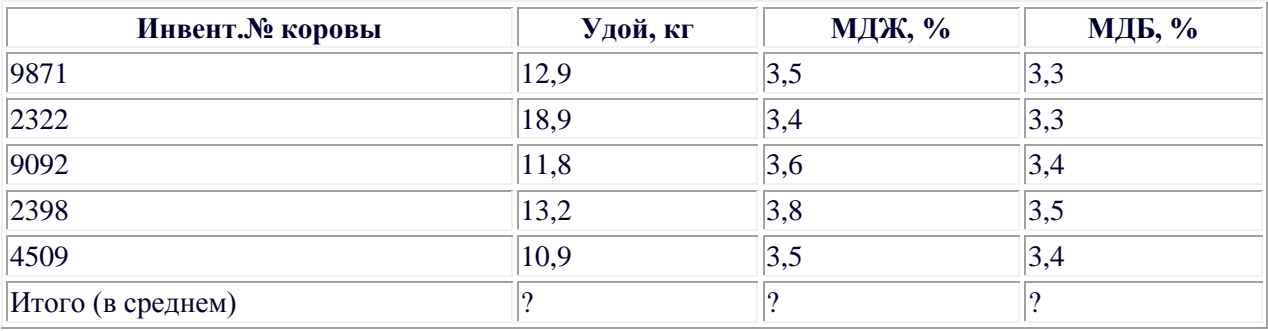

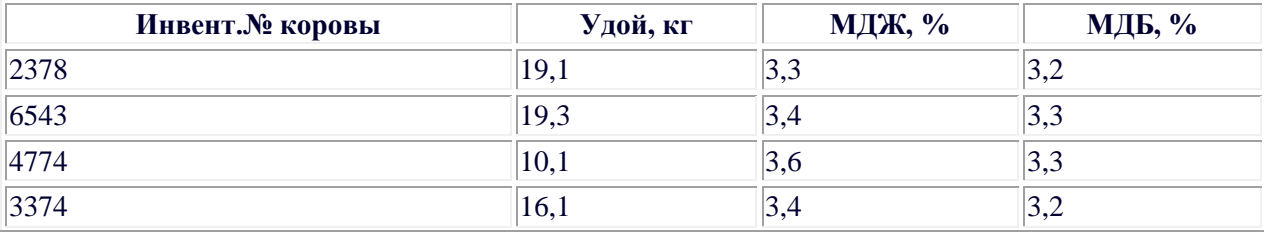

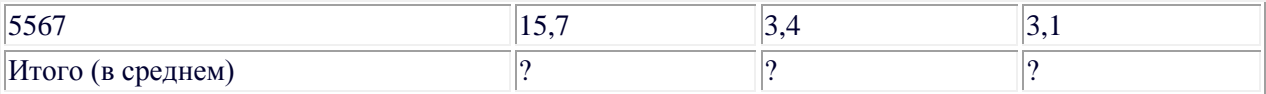

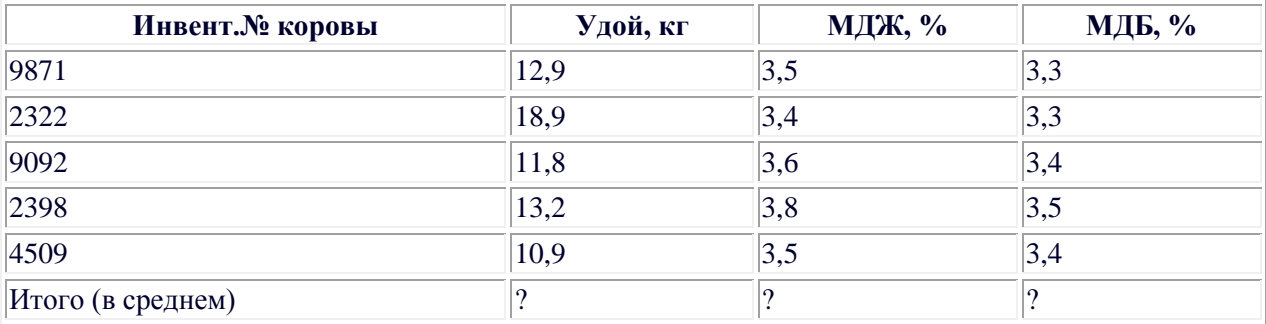

#### **1. Пример выполнения и оформления отчета по заданию**

Искомые значения находятся по формулам:

$$
U = \sum_{i=1}^{n} u_i ; G = \frac{\sum_{i=1}^{n} u_i \cdot g_i}{U}; B = \frac{\sum_{i=1}^{n} u_i \cdot b_i}{U}
$$

где U - суммарный удой, кг;

u<sup>i</sup> - удой i-й коровы, кг;

G - средняя МДЖ, %;

 $g_i$  - МДЖ i-й коровы, %;

B - средняя МДБ, %;

 $b_i$  - МДБ i-й корвы, %.

Поэтому, для подсчета искомых значений U, G, B будем использовать

# функции **СУММ** и **СУММПРОИЗВ**.

Введем исходные данные, как на рисунке.

В ячейку **В7** введем формулу

## **=СУММ(В3:В6)**

В ячейку **C7** введем формулу

# **=СУММПРОИЗВ(В3:В6;С3:С6)/B7**

В ячейку **D7** введем формулу

# **=СУММПРОИЗВ(В3:В6;D3:D6)/B7**

В ячейках **B7**, **C7**, **D7** получаем искомые U (121,6кг), G (3,37%) и B  $(3,20\%)$  (рис. 1).

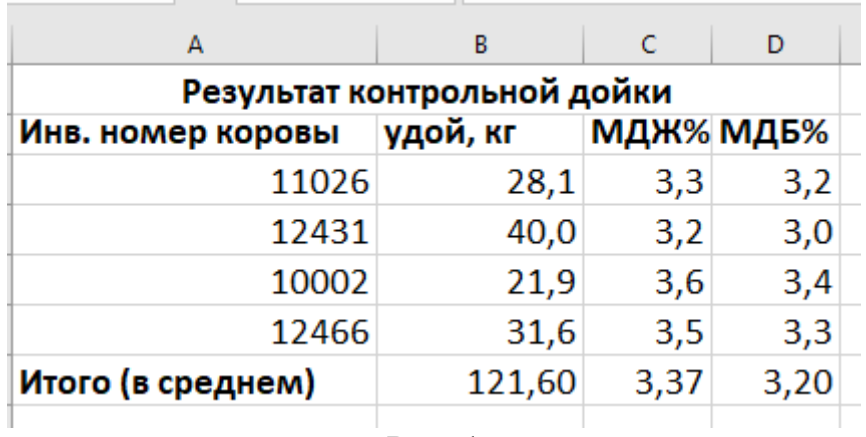

Рис. 1

Для сортировки массива данных по возрастанию удоя выделяем диапазон **A2:D6**. Вызываем контекстное меню.

Выбираем подпункт – Сортировка-Настраиваемая сортировка… (рис. 2).

|                   | Вырезать                          |    |                                     |                                    |  |  |  |  |
|-------------------|-----------------------------------|----|-------------------------------------|------------------------------------|--|--|--|--|
| 眄                 | Копировать                        |    |                                     |                                    |  |  |  |  |
| Ĝ                 | Параметры вставки:                |    |                                     |                                    |  |  |  |  |
|                   |                                   |    |                                     |                                    |  |  |  |  |
|                   | Специальная вставка               |    |                                     |                                    |  |  |  |  |
| o                 | Интеллектуальный поиск            |    |                                     |                                    |  |  |  |  |
|                   | Вставить                          |    |                                     |                                    |  |  |  |  |
|                   | <u>У</u> далить                   |    |                                     |                                    |  |  |  |  |
|                   | Очистить содержимое               |    |                                     |                                    |  |  |  |  |
| 樰                 | Экспресс-анализ                   |    |                                     |                                    |  |  |  |  |
|                   | Фильтр                            |    |                                     |                                    |  |  |  |  |
|                   | <b>Сортировка</b>                 | яI | Сортировка по возрастанию           |                                    |  |  |  |  |
| Þ                 | Вставить примечание               | ЯĮ | Сортировка по убыванию              |                                    |  |  |  |  |
| $\frac{a-1}{a-1}$ | Формат ячеек                      |    |                                     | Сначала ячейки с выделенным цветом |  |  |  |  |
|                   | Выбрать из раскрывающегося списка |    | Сначала ячейки с выделенным шрифтом |                                    |  |  |  |  |
|                   | Присвоит <u>ь</u> имя             |    | Сначала ячейки с выделенным значком |                                    |  |  |  |  |
| 8                 | Ги <u>п</u> ерссылка              | ∣ग | Настраиваемая сортировка            |                                    |  |  |  |  |

Рис. 2

## Указываем настройки в соответствии с рисунком 3.

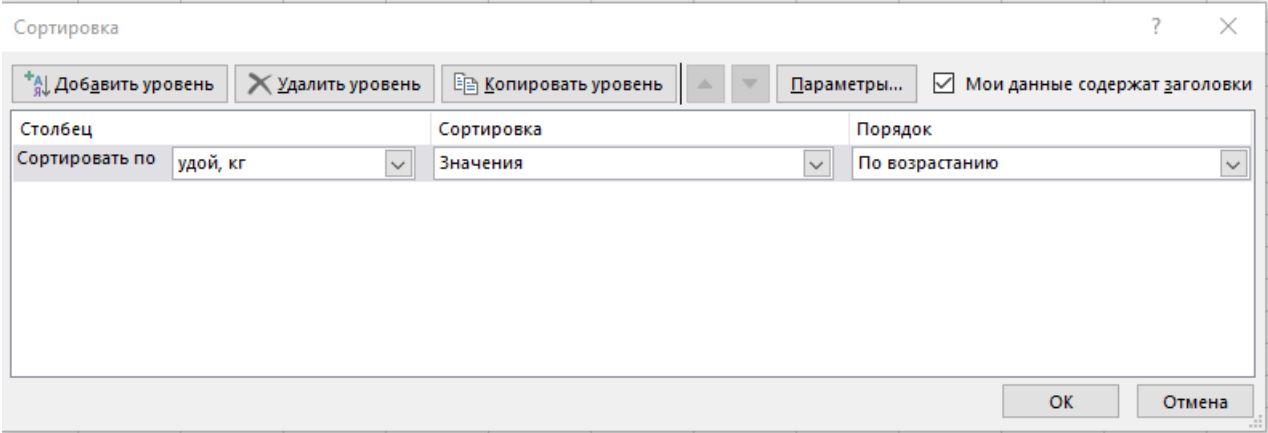

Рис. 3

Получили, что минимальный удой у коровы с инвентарным номером 10002 кг, максимальный удой - у коровы с инвентарным номером 12431 - 40,0 кг.

Для построения круговой диаграммы выделяем диапазон **B3:B6,**  выбираем вкладку **Вставка** и в ленте выбираем в разделе **Диаграммы** значок

, который ассоциируется с **Круговой диаграммой**. При необходимости нажимаем мышкой на стрелочку рядом со значком (в случае, если на нем изображен макет диаграммы, отличный от нужной) и выбираем в меню тип диаграммы **Круговая диаграмма** (рис. 4). Она указана стрелочкой.

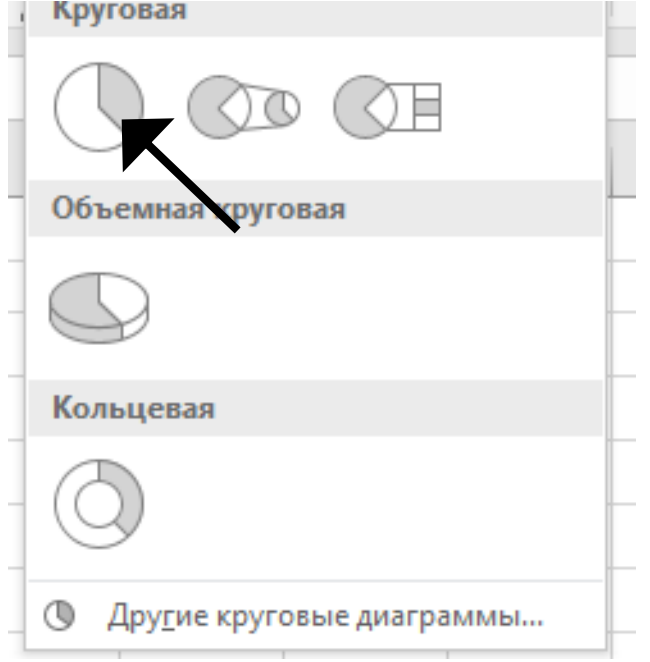

Рис. 4

В результате будет получена диаграмма, представленная на рисунке 5.

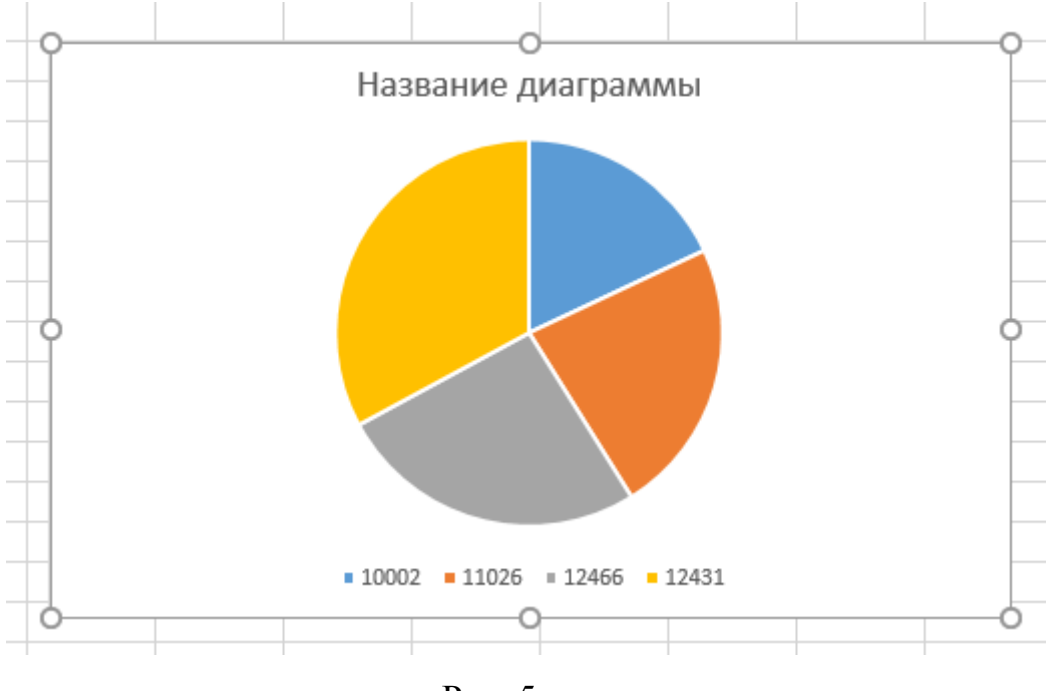

Рис. 5

Для подписи категорий наведя мышь на белую область диаграммы, щелкаем однократно левой кнопкой, чтобы произошло выделение «белыми точками» (см. рис 5).

Далее в появившемся контекстном меню выбираем пункт – Выбрать данные (рис. 6).

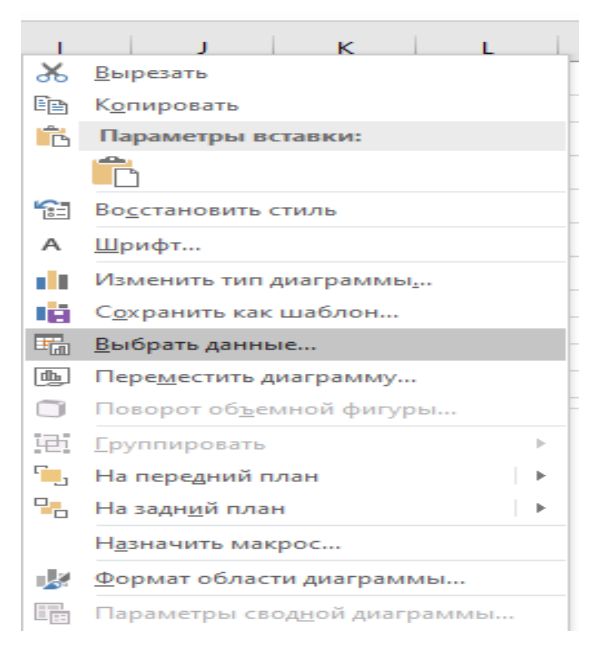

Рис. 6

# Появится следующая форма (рис. 7)

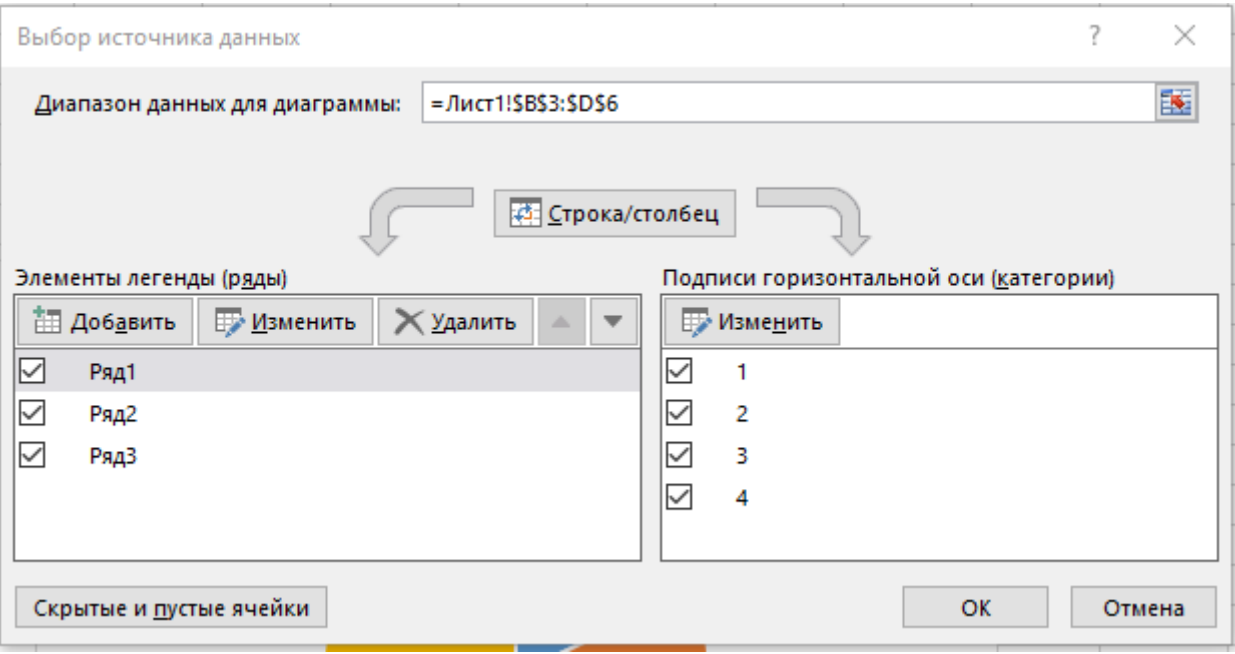

Рис. 7

Для изменения подписи категорий, представленных на диаграмме следует нажать кнопку – Изменить, и далее нажав на кнопку с красной стрелкой выбрать диапазон ячеек **A3:A6.**

Результат представлен на рисунке 8.

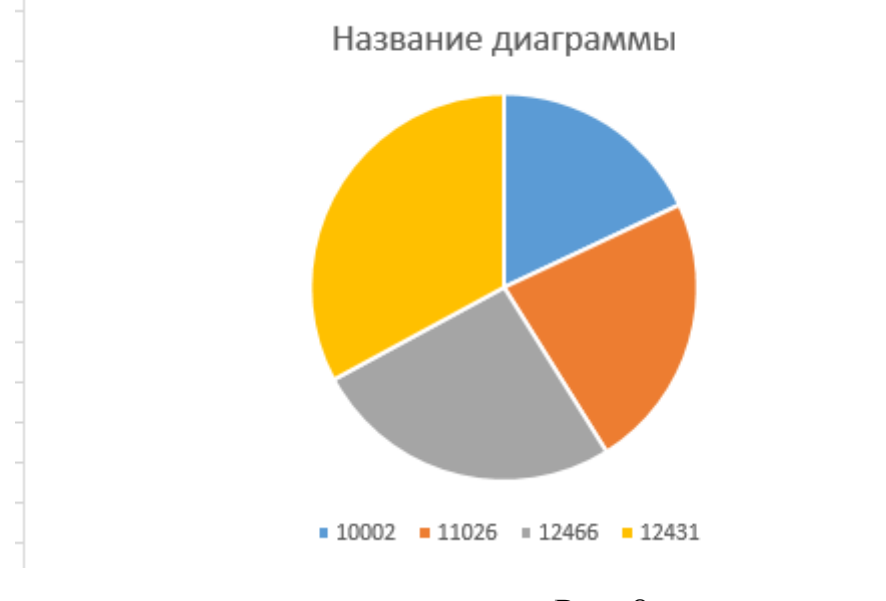

Рис. 8

Для изменения названия диаграммы, щелкните по нему левой клпвишей

мыши и измените его на «Структура удоев».

Аналогичным образом строим Гистограмму.

В результате должен получиться отчет, по структуре соответствующий рисунку 9.

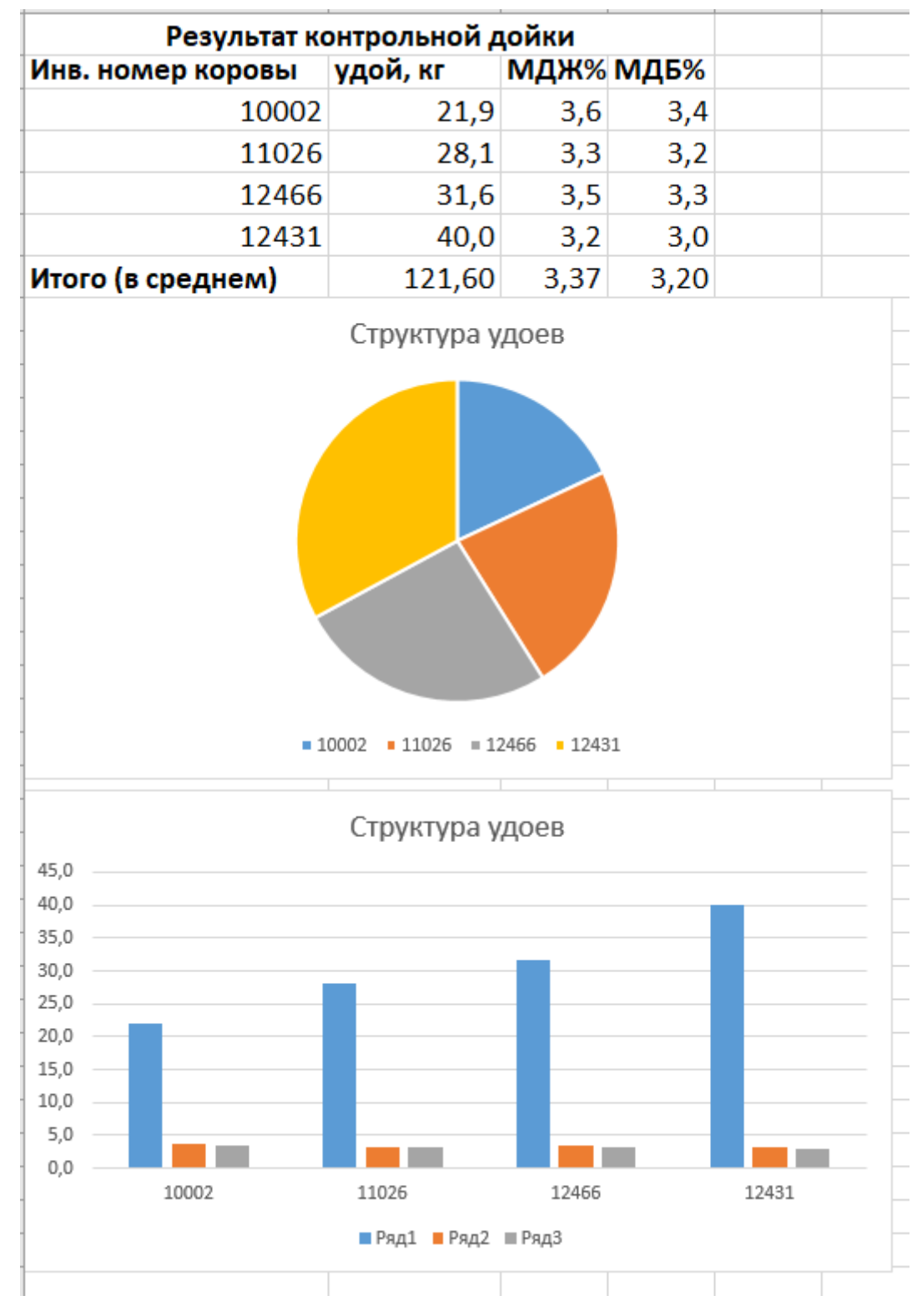

Рис. 9

#### **Раздел 2. Исходные данные и пример выполнения задания 2.**

Исходными данными для выполнения задания 2 являются результаты, полученные при выполнении задания один и оформлены в следующем виде:

*В результате решения задачи получены следующие результаты:*

№10002 – Удой, кг=21,9; МДЖ%=3,6; МДБ%=3,4. №11026 – Удой, кг=28,1; МДЖ%=3,3; МДБ%=3,2. №12466 – Удой, кг=31,6; МДЖ%=3,5; МДБ%=3,3. №12431 – Удой, кг=40,0; МДЖ%=3,2; МДБ%=3,0.

На их основании необходимо сгенерировать QR-код, с целью быстроты доступа к ним. Генерацию QR-кода можно выполнить, перейдя по ссылке в интернет-браузере: http://qrcoder.ru/?d=%7B&ysclid=lgp7x3bvdg611154535.

### **Пример выполнения задания 2.**

*В результате решения задачи получены следующие результаты:* №10002 – Удой, кг=21,9; МДЖ%=3,6; МДБ%=3,4. №11026 – Удой, кг=28,1; МДЖ%=3,3; МДБ%=3,2. №12466 – Удой, кг=31,6; МДЖ%=3,5; МДБ%=3,3.

 $N_{2}12431 - Y_{J}$ ой, кг=40,0; МДЖ%=3,2; МДБ%=3,0.

**QR-код.**

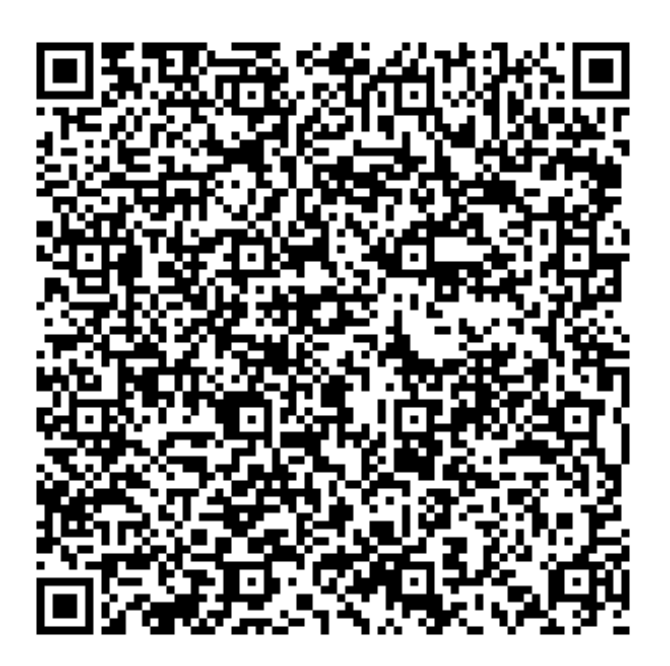

# **Литература**

1. Гаврилов, М.В. Информатика и информационные технологии : учеб.для бакалавров [Текст] / М.В.Гаврилов, В.А.Климов. - М. : Юрайт, 2012. - 350с.

2. Китаев, Ю.В. Основы цифровой техники: Учебное пособие [Текст] /Ю.В. Китаев - Санкт-Петербург, Изд. Санкт-Петербургский национальный исследовательский университет ИТМО, 2007. - 87 c. // Электроннобиблиотечная система «AgriLib». – Режим доступа: [http://books.ifmo.ru/file/pdf/206.pdf.](http://books.ifmo.ru/file/pdf/206.pdf)

## **ФОНД ОЦЕНОЧНЫХ СРЕДСТВ ДЛЯ ПРОМЕЖУТОЧНОЙ АТТЕСТАЦИИ**

## **КОМПЛЕКТ ТЕСТОВ для промежуточной аттестации (зачет) по дисциплине Цифровая трансформация**

Зачет проводится в виде Тестирования (Итоговый тест). Для выполнения теста отводится 45 минут.

#### **Примерные задания Тест**

## **Примеры тестовых заданий, выполненных в программе «GIFT»: 1. Информация, отображающая текущее состояние объекта технологического процесса, относится исключительно к:**

- графической
- символьной
- технической
- технологической

**2. Устройство, преобразующее физическую величину в электрический сигнал – это:** аналогово-цифровой преобразователь

- датчик
- конвертор
- **3. Сигнал – это:**
- материальный переносчик информации
- виртуальный переносчик информации
- источник информации
- **4. Два основных вида представления сигнала:**
- непрерывный и дискретный
- высокого и низкого напряжения
- непрерывный и дисперсный
- **5. Аналоговый сигнал является:**
- непрерывным
- дискретным
- комбинированным

**6. Если сигнал может принимать любые значения в некотором диапазоне, которые могут быть сколь угодно близки, но всѐ-таки отличаться друг от друга, то он является:**

- аналоговым
- цифровым
- дискретным

**7. Если значения известны сигнала лишь через определенные моменты времени, то это:**

- аналоговый сигнал
- дискретный сигнал
- квантованный сигнал
- **8. Мероприятия по цифровизации сельского хозяйства России проводятся в целях:**

 технологического прорыва в АПК и достижения значительного роста производительности труда на «цифровых» сельскохозяйственных предприятиях, использующих современные технологии автоматизации, компьютеризации на всех этапах производства и обработкисельскохозяйственной продукции

 трансформации процессов государственного управления в сфере сельского хозяйства и обеспечения эффективности и результативности решений на основе формирования с помощью современных цифровых технологий единого информационного пространства, обеспечивающего полноту и непротиворечивость информации в рамках государственного земельного мониторинга, земельного надзора, территориального планирования, учета федерального имущества, данных кадастрового учета и данных о зарегистрированных правах на земельные участки

с двумя перечисленными целями

## **9. Результаты работ по цифровой трансформации сельского хозяйства посредством внедрения цифровых технологий и платформенных решений способствуют:**

формированию и постоянному пополнению Big Data об объектах

сельскохозяйственных ресурсов (земля, сельскохозяйственные культуры, урожайность, сельскохозяйственные животные, сельскохозяйственная техника)

- увеличение количества «Умных ферм», внедривших и применяющих комплексные цифровые агрорешения
- уменьшению количества профессий за счет внедрения цифровых технологий
- сокращение доли материальных затрат производителей сельскохозяйственной продукции в себестоимости единицы продукции

### **10. К аналитическим инструментам цифровых технологий в управлении АПК относятся:**

- экономико-математические модели, методики, программы для нормативной оценки земельных ресурсов и паспортов плодородия земельных участков
- экономико-математическая модель анализа и прогнозирования основных агропродовольственных рынков
- база данных годовой отчетности сельскохозяйственных организаций